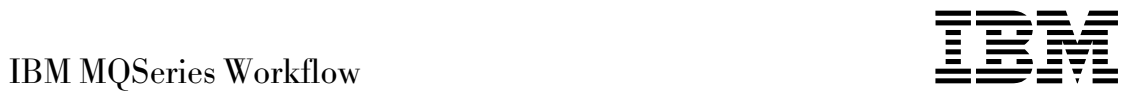

# Introduzione a Runtime

*Versione 3.2.1*

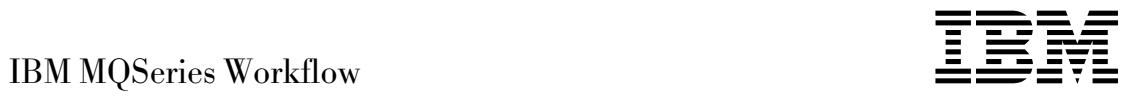

# Introduzione a Runtime

*Versione 3.2.1*

**Nota!:** Prima di utilizzare questo prodotto e le relative informazioni, consultare la sezione Appendice A, "Informazioni particolari" a pagina 31.

#### **Terza edizione (settembre 1999)**

Questa edizione si riferisce alla versione 3, rilascio 2, livello di modifica 1 di IBM MQSeries Workflow (codice prodotto 5697-FM3) e a tutti i successivi rilasci e modifiche se non diversamente specificato in nuove edizioni.

Questa edizione sostituisce il manuale SH13-0530-01.

E' possibile inviare eventuali commenti all'indirizzo riportato di seguito:

Selfin S.p.A. Translation Assurance Via F. Giordani, 7 80122 - Napoli ITALY

Tutti i commenti e i suggerimenti inviati potranno essere utilizzati liberamente dalla IBM e dalla Selfin e diventeranno esclusivi delle stesse.

Copyright International Business Machines Corporation 1993, 1999. Tutti i diritti riservati.

# **Indice**

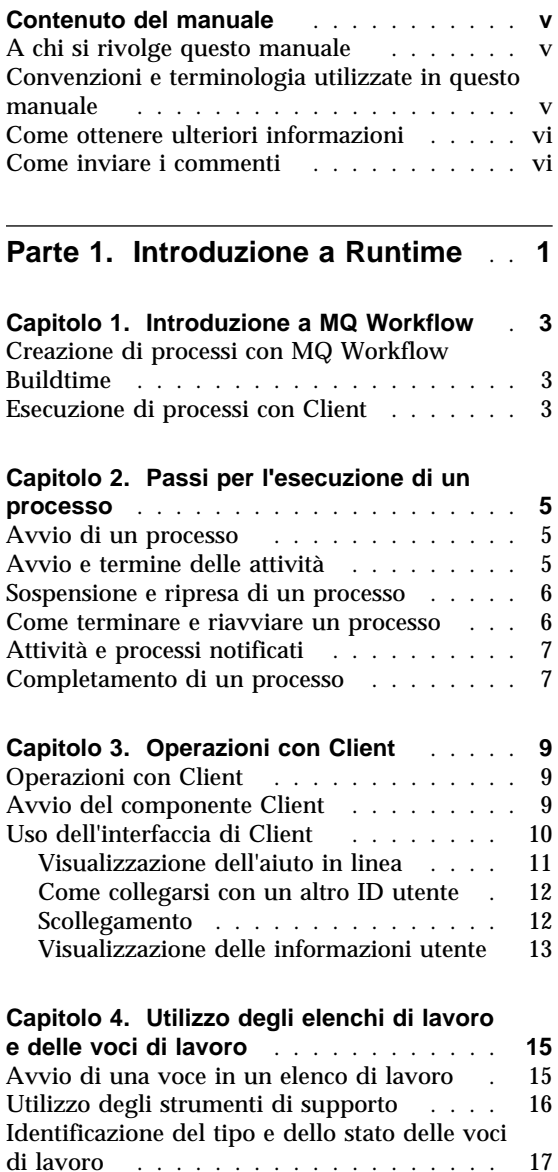

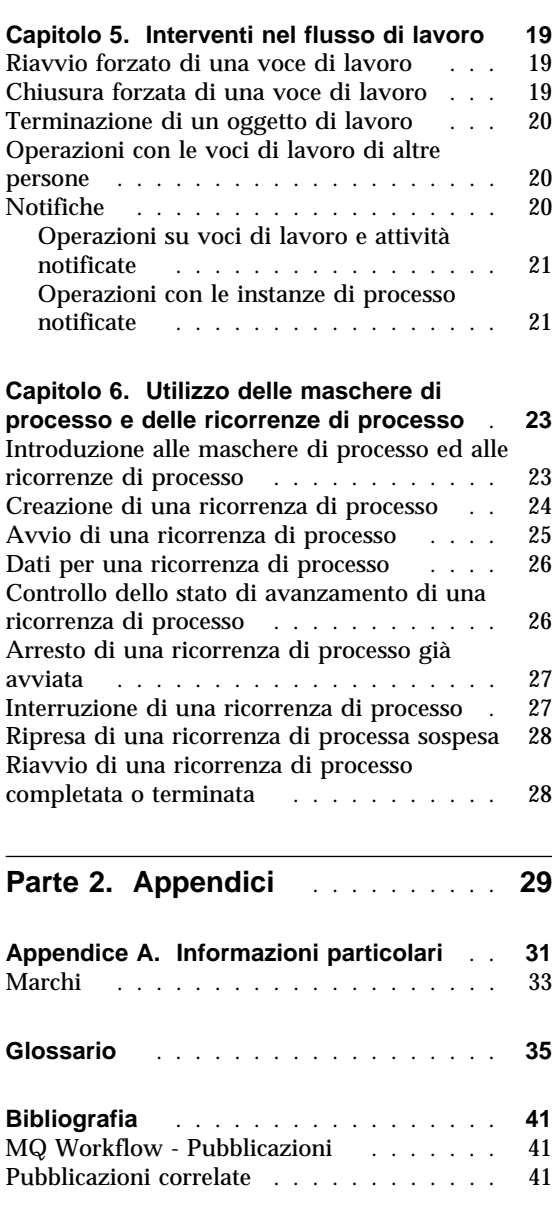

### **Contenuto del manuale**

Il presente manuale introduce all'utilizzo di Client, componente di IBM MQSeries Workflow, denominato d'ora in poi MQ Workflow. Descrive alcune delle attività da espletare con Client relative ai flussi di lavoro.

Questo manuale non contiene una panoramica di tutti i componenti di MQ Workflow o di come installarli. Per un elenco di ulteriori pubblicazioni relative ad altri componenti di MQ Workflow, consultare "MQ Workflow - Pubblicazioni" a pagina 41.

#### **A chi si rivolge questo manuale**

Questo manuale contiene informazioni sui seguenti argomenti:

- Utilizzo degli elenchi di lavoro
- Utilizzo delle ricorrenze di processo per la gestione dei flussi di lavoro

Per acquisire dimestichezza con i concetti di flusso di lavoro e con l'architettura di MQ Workflow, consultare *IBM MQSeries Workflow: Concetti e architettura*.

#### **Convenzioni e terminologia utilizzate in questo manuale**

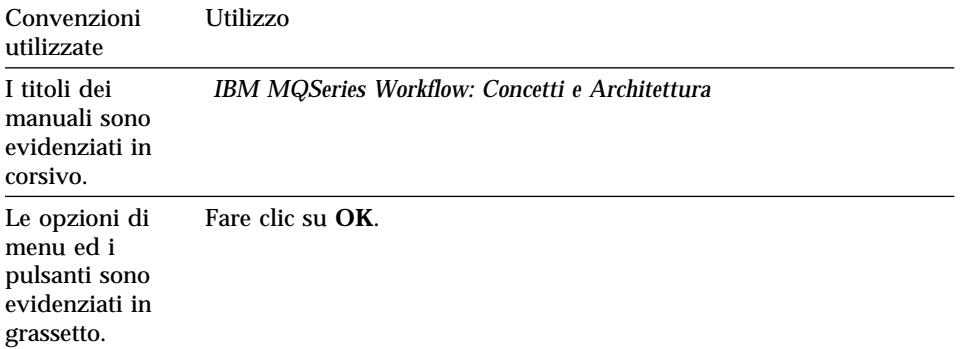

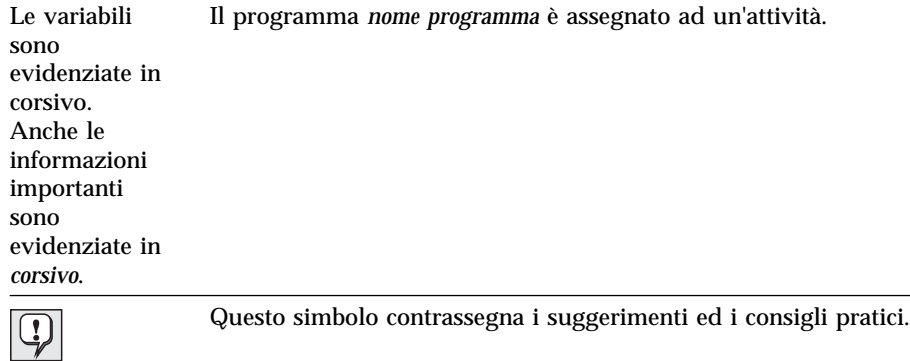

#### **Come ottenere ulteriori informazioni**

Visitare la home page MQSeries Workflow su http://www.software.ibm.com/ts/mqseries/workflow

Per un elenco di ulteriori pubblicazioni, consultare "MQ Workflow - Pubblicazioni" a pagina 41.

#### **Come inviare i commenti**

I vostri commenti sono importanti per poter fornire informazioni sempre più accurate. Se l'utente ha dei commenti su tale manuale o su altre documentazioni MQSeries Workflow, inviarli scegliendo uno dei seguenti metodi:

 Inviare i propri commenti tramite posta elettronica all'indirizzo: swsdid@de.vnet.ibm.com

Assicurarsi di includere il nome ed il numero pagina del manuale, la versione di MQSeries Workflow e, se applicabile, l'ubicazione precisa del testo commentato (ad esempio, il numero della pagina o il numero della tavola).

 Compilare uno dei moduli alla fine del manuale ed inviarlo per posta, via fax oppure consegnarlo ad un rappresentante IBM.

# **Parte 1. Introduzione a Runtime**

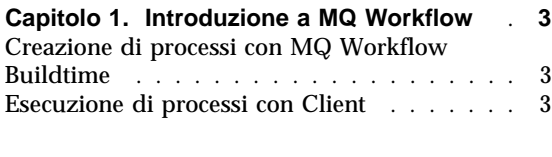

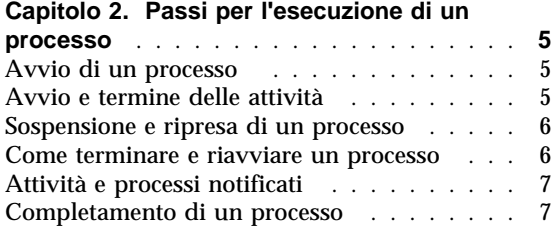

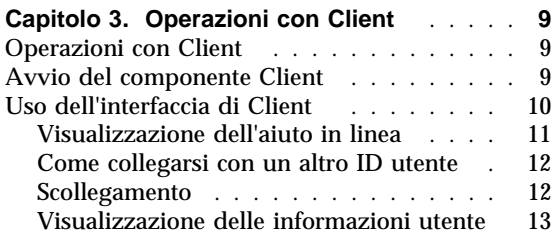

### **Capitolo 4. Utilizzo degli elenchi di lavoro**

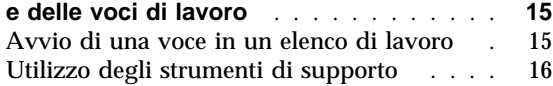

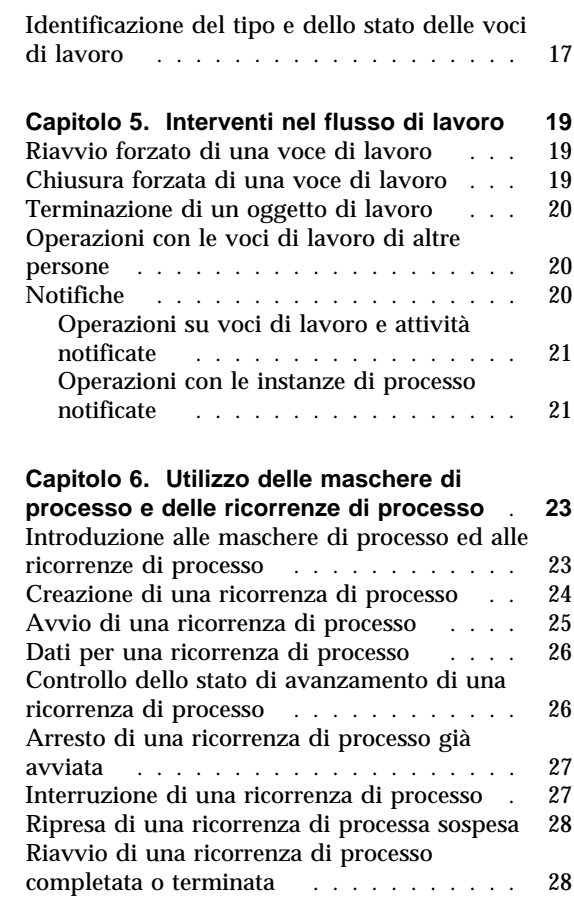

## **Capitolo 1. Introduzione a MQ Workflow**

Con MQ Workflow è possibile progettare, migliorare, documentare e controllare i processi aziendali. MQ Workflow vi assiste nelle operazioni aziendali giornaliere, nella pianificazione, nella gestione ed anche nella progettazione delle applicazioni appropriate al proprio lavoro. Con MQ Workflow è possibile :

- Definire e documentare i processi
- Eseguire i processi per gestire il flusso di lavoro all'interno dell'organizzazione

MQ Workflow è un sistema client/server e il componente Client è il componente utilizzato per eseguire i processi aziendali.

#### **Creazione di processi con MQ Workflow Buildtime**

Il primo stadio nell'utilizzo del MQ Workflow consiste nel costruire un modello di flusso di lavoro che rappresenti verosimilmente i processi aziendali. I modelli dei processi definiscono, ad esempio:

- Oggetti del processo e l'ordine in cui si succedono
- Assegnazione di personale per la gestione e l'esecuzione degli oggetti di lavoro
- Dati del processo utilizzati nei singoli oggetti di lavoro e trasferiti ai successivi
- Programmi necessari per l'esecuzione degli oggetti di lavoro
- Condizioni per avviare o arrestare i singoli oggetti di lavoro
- Durata massima di ogni oggetto di lavoro e processo

Queste informazioni possono essere definita anche tramite l'FDL (Workflow Definition Language) di MQ Workflow.

#### **Esecuzione di processi con Client**

Il modello di flusso di lavoro viene definito con Buildtime usando un'interfaccia grafica. Quando il modello è completato deve essere esportato dal Buildtime ed importato nel Runtime. Un modello di processo deve essere poi importato e convertito in una *maschera di processo* del Runtime. Prima di poter effettivamente utilizzare i processi con Client, è necessario creare una copia eseguibile di una maschera di processo. Tale copia viene chiamata *ricorrenza di processo*.

Dopo che una ricorrenza di processo è stata avviata da una persona autorizzata, MQ Workflow gestisce gli elenchi di lavoro delle persone a cui sono stati assegnati gli oggetti di lavoro. Nell'elenco di lavoro di ognuno vengono ricevuti tutti gli oggetti assegnati e in stato di pronto contenuti in tutte le ricorrenze di processo in esecuzione.

Quando un oggetto di lavoro viene avviato, MQ Workflow avvia un programma se questo è specificato nel modello di processo. MQ Workflow può anche trasferire tutti i dati necessari al programma. La persona che ha avviato l'oggetto poi di solito interagisce con il programma per eseguire l'oggetto di lavoro. E' anche possibile impostare gli oggetti di lavoro in modo che vengano avviati automaticamente.

Quando un oggetto di lavoro è completato, MQ Workflow aggiunge l'oggetto successivo agli elenchi delle persone autorizzate. Le persone autorizzate possono intervenire per sospendere, riprendere, interrompere e riavviare le ricorrenze di processo. Le informazioni di stato vengono fornite per le ricorrenze di processo man mano che il lavoro avanza lungo il processo.

Per informazioni dettagliate sulla creazione dei processi e l'importazione nel Runtime, consultare *IBM MQSeries Workflow: Getting Started with Buildtime*.

## **Capitolo 2. Passi per l'esecuzione di un processo**

Questo capitolo fornisce una descrizione generale delle attività principali che è possibile eseguire utilizzando il componente Client di MQ Workflow. Per i dettagli sulle attività, fare riferimento ai capitoli relativi a ciò ed utilizzare le informazioni in linea relative alle singole attività.

#### **Avvio di un processo**

Per avviare un processo, utilizzare uno dei seguenti metodi:

- Creare una ricorrenza di processo da una maschera di processo.
- Avviare un'attività di processo da un elenco di lavoro.
- Eseguire un programma che avvi un processo. In questo caso, MQ Workflow crea una ricorrenza di processo da una maschera ed avvia il processo. Per ulteriori informazioni, vedere "Introduzione alle maschere di processo ed alle ricorrenze di processo" a pagina 23.

Quando si avvia una ricorrenza di processo, MQ Workflow invia agli utenti le attività da avviare in base alle assegnazioni del personale definite nel modello di processo. Le attività si trovato nello stato di **pronto**.

Le attività di processo e di programma vengono visualizzate negli elenchi di lavoro degli utenti autorizzati o avviate automaticamente, se è la prima volta, a seconda della definizione.

Le attività non avviate automaticamente devono essere avviate manualmente da uno degli utenti autorizzati. I blocchi non vengono visualizzati negli elenchi di lavoro ma solo le attività contenute al loro interno non appena si trovano nello stato di pronto. Per ulteriori dettagli, consultare il paragrafo "Avvio di una voce in un elenco di lavoro" a pagina 15.

#### **Avvio e termine delle attività**

Quando un'attività di programma viene avviata, si avvia il programma specificato nella registrazione dei programmi. Quando un'attività di processo viene avviata, viene creata e avviata una ricorrenza della maschera del processo, con il processo che ha avviato l'attività come processo principale. La ricorrenza del processo viene visualizzata nella finestra **Ricorrenza del processo**.

Per entrambi i tipi di attività, lo stato delle attività passa da **pronto** a **in esecuzione**. Un blocco viene sempre avviato automaticamente.

Le attività vengono eseguite come riportato:

- Viene eseguito il programma associato ad un'attività di programma
- Viene eseguito il sottoprocesso associato ad un'attività di processo
- Vengono eseguite le attività in un blocco da eseguire per la ricorrenza di processo

Se per l'attività è specificata una condizione di uscita, questa viene valutata come riportato di seguito:

- Se la condizione di controllo è vera, l'attività termina (automaticamente o manualmente) e lo stato cambia in **completato**.
- Se la condizione di uscita è falsa, l'attività viene riportata in stato di **pronto** .

Quando un'attività è completata, i relativi connettori di controllo vengono elaborati e l'attività successsiva all'interno del processo passa allo stato di **pronto**.

#### **Sospensione e ripresa di un processo**

E' possibile interrompere temporaneamente l'avanzamento di una ricorrenza di procesos **attiva**, ma ciò non arresterà i sottoprocessi relativi. Quandi una ricorrenza di processo viene interrotta temporaneamente, le voci di lavoro avviate vengono **sospese**. I dati nel contenitore di emissione per queste voci di lavoro vengono salvati fino a quando il processo viene riavviato.

I programmi assegnati a voci di lavoro già avviate vengono portati a termine. I sottoprocessi assegnati alle voci di lavoro vengono completati. I dati relativi a tali programmi e sottoprocessi vengono esaminati quando la ricorrenza di processo viene riavviata.

**Nota:** Per sospendere i sottoprocessi, utilizzare **Sospendi tutto**.

#### **Come terminare e riavviare un processo**

E' possibile terminare un processo **in esecuzione** o **sospeso**. Tutte le attività in un processo che è stato terminato sono automaticamento in stato di **chiusura forzata**. E' possibile inoltre cancellare o riavviare un processo terminato. Quando si riavvia un processo terminato, il processo viene rieseguito dall'inizio, vale a dire, dalla prima attività all'interno del processo.

#### **Attività e processi notificati**

In Buildtime è possibile specificare la durata massima di un processo e delle singole attività in esso contenute. Ad esempio, una determinata attività potrebbe avere la durata massima di un giorno ed il processo completo di quattro giorni. Se un'attività non viene completata nel tempo massimo specificato, viene inviata un'icona di notifica all'elenco di lavoro dell'utente specificato. Se l'utente non esegue quanto richiesto nella notifica nel tempo specificato anche questo in Buildtime, allora una seconda notifica viene inviata all'elenco di lavoro del responsabile. Se la durata di un processo supera il tempo specificato, una notifica di processo viene inviata all'elenco di lavoro del responsabile.

#### **Completamento di un processo**

Un processo finisce quando non ci sono più attività in stato **pronto**, **sospeso** o **in esecuzione**. Un processo completato senza errori mostra lo stato di **completato** nella finestra **Ricorrenze di processo**.

# **Capitolo 3. Operazioni con Client**

Questo capitolo descrive alcune delle attività che è possibile effettuare con Client (di MQ Workflow). Vengono fornite informazioni sugli argomenti riportati di seguito:

- Operazioni con Client
- Uso dell'interfaccia di Client
- Collegamento e avvio di Client
- Visualizzazione dell'aiuto

#### **Operazioni con Client**

Quando si utilizza il componente Client di MQ Workflow, sugli elenchi di lavoro è possibile effettuare le attività seguenti:

- Avviare attività in un elenco di lavoro
- Selezionare come filtrare ed ordinare gli oggetti nell'elenco di lavoro
- Creare e cancellare elenchi di lavoro
- Forzare e modificare lo stato di un'attività
- Gestire attività e processi notificati
- Cancellare attività completate
- Controllare lo stato di avanzamento delle attività all'interno della ricorrenza di un un processo.

Oltre all'utilizzo degli elenchi di lavoro, è possibile anche intervenire nel flusso di lavoro modificando, ad esempio, lo stato di un'attività.

Inoltre, è possibile operare con le maschere di processo, che rappresentano il modello del flusso di lavoro creato in Buildtime. Per avviare un processo, è possibile creare una ricorrenza di processo da una maschera come descritto in "Esecuzione di processi con Client" a pagina 3.

#### **Avvio del componente Client**

Prima di avviare Client, verificare l'impostazione del sistema con il responsabile dell'installazione di MQ Workflow.

Per avviare il componente Client e visualizzare la finestra **Collegamento**, effettuare le operazioni seguenti:

- 1. Dal menu **Avvio** fare clic su **Programmi**.
- 2. Fare clic su **MQSeries Workflow**.
- 3. Quindi, fare clic su **MQSeries Workflow Client**.

Viene visualizzata la finstra **Collegamento**.

Per collegarsi a Client è possibile utilizzare i metodi alternativi riportati di seguito:

- In base all'installazione del server MQ Workflow è possibile utilizzare un collegamento unico per Client di MQ Workflow in ambiente Windows.
- Immettere ID utente e parola d'ordine.

Non è necessario specificare il sistema predefinito o il gruppo di sistemi.

Per il collegamento iniziale, chiedere al responsabile di sistema cosa specificare nei campi di immissione.

#### **Uso dell'interfaccia di Client**

Quando si avvia Client per la prima volta, viene visualizzata la finestra **Visualizzazione ad albero** come riportato in Figura 1 a pagina 11.

La finestra **Visualizzazione ad albero** contiene quanto riportato di seguito:

Gruppo di sistema / Sistema – *idutente*

In questo modo viene visualizzato il gruppo di sistema, il sistema e l'ID utente utilizzato per il collegamento.

Elenchi di maschere di processo

Sono contenuti tutti gli elenchi delle maschere di processo disponibili.

Elenchi di ricorrenze di processo

Sono contenuti tutti gli elenchi delle ricorrenze di processo disponibili.

Elenchi di lavoro

Sono contenuti tutti gli elenchi di lavoro disponibili.

E' possibile espandere o ridurre tutti gli oggetti risportati nella visualizzazione ad albero.

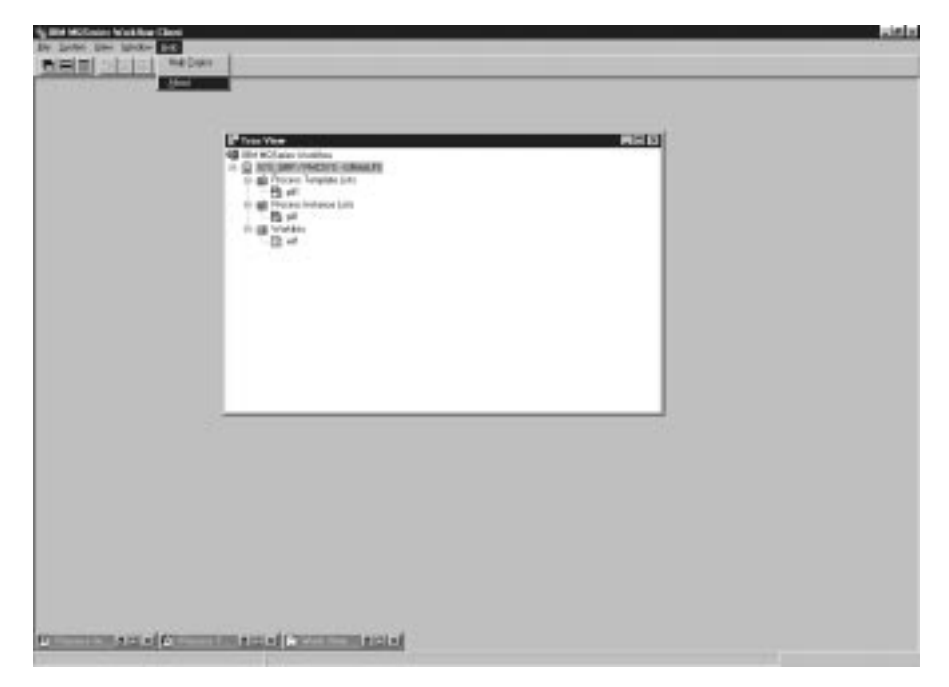

Figura 1. Visualizzazione ad albero di Client

Sulla barra menu vengono visualizzati menu diversi a seconda del tipo di finestra attiva. Ad esempio, come riportato in Figura 1, viene visualizzato un menu **Sistema** in aggiunta ai menu standard **File**, **Visualizzazione**, **Finestra**, **Aiuto**.

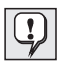

Utilizzare il menu **Finestra** per controllare il modo di visualizzazione delle finestre, per elencarle o per selezionarne una.

Consultare l'aiuto in linea per dettagli su come:

- Selezionare e deselezionare voci in una finestra
- Utilizzare menu di accesso rapido.
- Filtrare ed ordinare elenchi di lavoro
- Creare e cancellare elenchi di lavoro

#### **Visualizzazione dell'aiuto in linea**

L'aiuto in linea è disponibile nel componente Client di MQ Workflow. Per visualizzare le informazioni di aiuto, selezionare **Argomenti di aiuto** dal menu di aiuto.

#### **Come collegarsi con un altro ID utente**

Per collegarsi utilizzando un nuovo ID utente, dal menu **File** fare clic su **Collegamento** ed immettere l'ID utente e la parola d'ordine. Non è necessario immettere il gruppo di sistema e il sistema in quanto vengono utilizzate le impostazioni assunte.

Alla finestra **Visualizzazione ad albero** viene aggiunto un oggetto contenente il nuovo ID utente.

#### **Scollegamento**

Per scollegare un ID utente, nella finestra **Visualizzazione ad albero** fare clic su **Scollegamento** nel menu **Sistema**.

Per effettuare un nuovo collegamento, dal menu **File** o dal menu di accesso rapido, fare clic su **Collegamento** come riportato in Figura 2.

Per uscire, dal menu **File** fare clic su **Uscita**. In questo modo il client viene chiuso completamente.

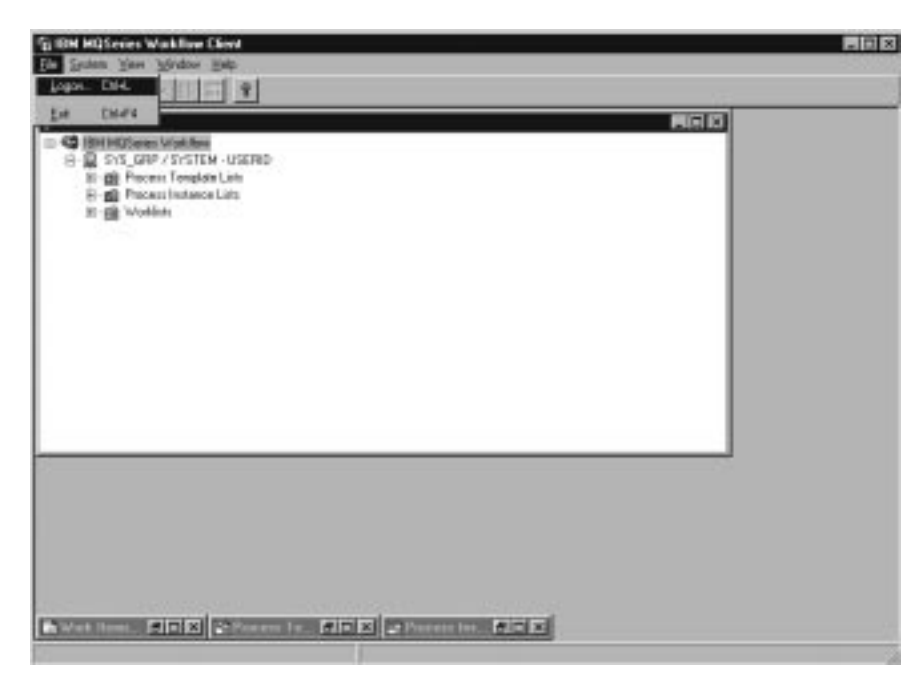

Figura 2. Scelte Collegamento <sup>e</sup> Uscita

#### **Visualizzazione delle informazioni utente**

La finestra con la **struttura ad albero** visualizza il Gruppo di sistema / Sistema al quale si è collegati.

Per aprire la finestra **Informazioni utente**:

- 1. Selezionare il Gruppo di sistema / Sistema nella finestra con la **struttura ad albero**.
- 2. Dal menu **Sistema** fare clic su **Informazioni utente**.

La finestra viene aperta come riportato in Figura 3.

![](_page_20_Picture_81.jpeg)

Figura 3. Finestra Informazioni utente

Alcuni dei campi visualizzati nella finestra **Informazioni utente** sono stati predefiniti in Buildtime. Le proprietà predefinite possono essere solo visualizzate ma non modificate. E' possibile, tuttavia, cambiare la parola d'ordine nella pagina **Generale** delle **Informazioni utente**.

Per informazioni dettagliate sul contenuto dei campi, consultare l'aiuto in linea.

# **Capitolo 4. Utilizzo degli elenchi di lavoro e delle voci di lavoro**

Questo capitolo introduce e descrive come utilizzare gli elenchi e le voci di lavoro. Vengono fornite informazioni su:

- Impostazione di un'attività in un elenco di lavoro
- Stato delle attività
- Utilizzo degli strumenti di supporto

Per ulteriori informazioni, consultare l'aiuto in linea, ad esempio su:

- Controllo della visualizzazione della finestra delle voci di lavoro
- Assegnazione delle voci di lavoro
- Visualizzazione delle proprietà per le voci di lavoro
- Cancellazione di una voce di lavoro
- Riavvio forzato e chiusura forzata
- Aggiornamento automatico dell'elenco di lavoro (Push)

#### **Avvio di una voce in un elenco di lavoro**

La finestra con la **struttura ad albero** mostra tutti gli elenchi di lavoro disponibili. E' possibile definire diversi elenchi di lavoro per separare le voci di lavoro. Ad esempio, è possibile creare elenchi di lavoro per visualizzare le voci di lavoro in base allo stato, alla priorità o alla categoria. Le voci di lavoro relative ad un elenco di lavoro sono visualizzate nella finestra **Voci di lavoro**.

Aprire la finestra **Elenchi di lavoro**. Se la finestra è ridotta a icona in basso nella **Visualizzazione ad albero**, fare doppio clic su di essa. In tal modo viene aperta la finestra **Elenchi di lavoro** come mostrato in Figura 4 a pagina 16.

E' possibile avviare gli elenchi di lavoro:

- Automaticamente: la voce di lavoro viene avviata da MQ Workflow senza intervento dell'utente. Ciò avviene la prima volta che una voce di lavoro viene avviata.
- Manualmente: è necessario avviare di nuovo la voce di lavoro se la condizione di uscita non è soddisfatta. La voce di lavoro deve essere in stato di **pronto**.

Per avviare una voce di lavoro:

1. Fare doppio clic sulla voce oppure selezionare una o più voci da avviare.

![](_page_23_Picture_0.jpeg)

2. Nel menu **Attività**, fare clic su **Avvia**.

Figura 4. Avvio di una voce di lavoro

Per avviare una voce di lavoro:

- Per un'attività di programma, viene avviato il programma associato.
- Per un'attività di processo, viene creata una ricorrenza della maschera di processo, la ricorrenza di processo viene avviata ed i dati vengono inseriti nel contenitore di immissione. Le voci di lavoro nel processo associato appaiono negli elenchi di lavoro delle persone a cui sono state assegnate.

![](_page_23_Picture_6.jpeg)

Una volta avviata una voce di lavoro, non è possibile modificarne le proprietà. Se diverse persone sono assegnate ad una voce di lavoro avviata, lo stato della voce diventa **disabilitato** e **completato** negli elenchi di lavoro delle altre persone.

#### **Utilizzo degli strumenti di supporto**

E' possibile utilizzare gli strumenti di supporto per le attività negli elenchi di lavoro. Gli esempi riportati di seguito indicano come e quando utilizzare uno strumento di supporto:

 Per visualizzare le informazioni di aiuto definite per una particolare attività.

- Per elencare gli utenti che possono essere di aiuto se si verificano problemi con un'attività.
- Per trovare ulteriori informazioni. Ad esempio, in un'attività in un elenco di lavoro in cui viene richiesta l'approvazione di una richiesta da un cliente. Viene avviato il programma per l'attività ma per approvare o respingere una richiesta è necessario acquisire maggiori informazioni sul cliente. Viene avviato lo strumento di supporto disponibile per la richiesta per ricercare le informazioni nel database o nella cartella corretti.

Gli strumenti di supporto vengono definiti in Buildtime quando il modeler assegna i programmi alle attività. Per avviare uno strumento di supporto, scegliere **Avvia strumento di supporto** dal menu **Attività**. Una finestra visualizza gli strumenti di supporto disponibili. Selezionare lo strumento appropriato tra quelli elencati e fare clic su **Avvia** per avviare lo strumento. gli strumenti di supporto in MQ Workflow operano indipendentemente dall'esecuzione delle attività per le quali gli strumenti sono stati avviati. Tali strumenti sono disponibili per l'attività indipendentemente dallo stato dell'attività stessa.

#### **Identificazione del tipo e dello stato delle voci di lavoro**

Lo stato di una voce di lavoro viene visualizzato nella vista **Prospetto** dell'elenco di lavoro.

Le icone riportate di seguito sono fornite per identificare diversi tipi di attività, come mostrato in Figura 5:

![](_page_24_Figure_6.jpeg)

Identifies a program activity

Identifies a process activity

![](_page_24_Picture_9.jpeg)

Identifies a block activity

![](_page_24_Picture_11.jpeg)

Identifies the first notification for an activity

![](_page_24_Picture_13.jpeg)

Identifies the second notification for an activity

![](_page_24_Picture_15.jpeg)

Identifies the first process instance notification

Identifies the second process instance notification

Figura 5. Icone relative <sup>a</sup> diversi tipi di attività

Inoltre, un'icona separata mostra lo stato di una voce di lavoro. Per una panoramica di queste icone, consultare l'aiuto in linea.

# **Capitolo 5. Interventi nel flusso di lavoro**

Questo capitolo descrive come:

- Forzare una modifica nello stato di un'attività.
- Operare con attività di altre persone. Per fare ciò, è necessario disporre dell'autorizzazione necessaria. E' possibile determinare se si è autorizzati ad operare con le attività di altre persone, verificando le **proprietà dell'utente** come mostrato in Figura 3 a pagina 13.
- Operazioni con le notifiche

Per ulteriori informazioni, consultare l'aiuto in linea.

#### **Riavvio forzato di una voce di lavoro**

E' possibile determinare il riavvio di una voce di lavoro di un'attività del programma di un processo. Perchè lo stato possa passare a **pronto** deve essere **in esecuzione**.

Per determinare un riavvio, selezionare le voci di lavoro da riavviare:

- 1. Fare clic sul menu **Attività**.
- 2. Fare clic sull'opzione per il **riavvio forzato**.

Le voci selezionate ritornano in stato di **pronto** e possono essere quindi riavviate. Le voci per cui è stato eseguito il riavvio forzato utilizzano gli stessi dati utilizzati per l'avvio originario.

#### **Chiusura forzata di una voce di lavoro**

E' possibile determinare la conclusione di una voce di lavoro dell'attività di un processo o di un programma. Lo stato deve essere **pronto** o **in esecuzione** per passarlo a **completato**.

Per forzare un completamento, selezionare le voci di lavoro da modificare:

- 1. Fare clic sul menu **Attività**.
- 2. Fare clic sull'opzione per il **completamento forzato**.

I programmi avviati per le voci di lavoro per cui è stato selezionato il **completamento forzato**, rimangono attivi e devono essere chiusi separatamente. I dati dei contenitori di emissione degli oggetti di lavoro vengono impostati o definiti solo dopo un normale completamento.

#### **Terminazione di un oggetto di lavoro**

E' possibile terminare una voce di lavoro di un'attività di un processo o di un programma. Lo stato della voce di lavoro deve essere **pronto** o **in esecuzione**.

Per terminare un oggetto di lavoro, selezionare l'oggetto da modificare:

- 1. Fare clic sul menu **Attività**.
- 2. Fare clic su **Termina**.

L'attività viene terminata.

#### **Operazioni con le voci di lavoro di altre persone**

Selezionare la pagina delle **Autorizzazioni** nella finestra delle **Informazioni utente** per visualizzare i nomi degli utenti per cui si è autorizzati a visualizzare e trasferire voci di lavoro.

Se si dispone delle autorizzazioni necessarie, è possibile trasferire le voci di lavoro in stato di **pronto** o **sospeso** da una persona ad un'altra. Ciò è utile, ad esempio, se non è possibile agire su una voce di lavoro a causa di un'assenza o di un eccessivo carico di lavoro.

Per scoprire chi è disponibile per una voce di lavoro, è possibile avviare il monitor delle ricorrenze di processo come descritto in "Controllo dello stato di avanzamento di una ricorrenza di processo" a pagina 26.

#### **Notifiche**

In MQ Workflow Buildtime, l'originatore di processo può specificare un periodo di tempo in cui:

- Un processo deve terminare.
- Ogni attività definita per il processo deve terminare.
- La persona che riceve una notifica deve agire in base alla notifica.

Gli utenti designati vengono informati se tali processi, oggetti di lavoro e notifiche non sono stato completati entro l'intervallo di tempo specificato. Le notifiche possono essere inviate per voci di lavoro e processi in stato di **pronto**, **in esecuzione** o **sospeso**.

![](_page_27_Picture_16.jpeg)

Un intervallo, definito in MQ Workflow Buildtime, determina quando vengono eseguite le verifiche delle notifiche.

#### **Operazioni su voci di lavoro e attività notificate**

Se una voce di lavoro in un processo non è completata entro un tempo specificato, un utente riceve una prima notifica. Se l'utente che riceve la prima notifica non agisce entro un periodo di tempo specificato, il responsabile del processo riceve una seconda notifica.

Per un elenco delle icone visualizzate, consultare l'aiuto in linea.

L'icona visualizzata dipende dallo stato della voce di lavoro per cui è stata inviata la notifica. Il tipo di voce di lavoro come prima o seconda notifica viene visualizzato nella vista **Prospetto** dell'elenco di lavoro. La notifica ha lo stesso stato della voce di lavoro o del processo per cui è stata creata.

Lo stato della voce di lavoro cambia nell'elenco di lavoro dell'utente per cui la voce di lavoro è stata assegnata. Nella vista **Prospetto**, lo stato viene mostrato come **pronto**, **in esecuzione** o **in sospeso**.

Quando il problema viene risolto:

- La voce di lavoro viene **completata in modo forzato** oppure il processo a cui appartiene la voce viene terminato. L'icona di notifica cambia in icona di completamento forzato della notifica e può essere cancellata.
- La voce di lavoro viene **completata**. L'icona di notifica cambia in icona di completamento della notifica e può essere cancellata.
- La persona che ha ricevuto la notifica deve selezionare l'icona e fare clic sull'opzione di **Completamento** nel menu **Attività**. L'icona di notifica può essere cancellata dall'elenco di lavoro.

#### **Operazioni con le instanze di processo notificate**

Se un processo non viene completato nel periodo di tempo specificato, la persona definita in MQ Workflow Buildtime come responsabile di processo riceve una notifica.

Se non vi sono responsabili di processo definiti in Buildtime, la persona che avvia la ricorrenza di processo viene indicata come responsabile di processo e riceve la notifica.

Il responsabile di processo riceve la notifica che il processo è scaduto tramite un'icona di notifica in un elenco di lavoro.

Per ulteriori informazioni e un elenco delle icone utilizzate, consultare l'aiuto in linea.

# **Capitolo 6. Utilizzo delle maschere di processo e delle ricorrenze di processo**

Questo capitolo descrive alcune delle attività da espletare con le maschere di processo e le ricorrenze di processo. Le attività descritte sono:

- Creazione di una ricorrenza di processo
- Avvio di una ricorrenza di processo
- Identificazione dello stato della ricorrenza di processo
- Controllo dell'avanzamento di una ricorrenza di processo
- Arresto di una ricorrenza di processo già avviata
- Ripresa di una ricorrenza di processa sospesa
- Riavvio di una ricorrenza di processo completata o terminata

Per ulteriori informazioni, consultare l'aiuto in linea, ad esempio su:

- Controllo della visualizzazione delle **maschere di processo** e delle **ricorrenze di processo**.
- Visualizzazione dei dati per una maschera di processo e per una ricorrenza di processo
- Cancellazione di una maschera di processo e di una ricorrenza di processo
- Aggiornamento dello stato delle maschere di processo e delle ricorrenze di processo
- Controllo della visualizzazione
- Dati per una ricorrenza di processo

#### **Introduzione alle maschere di processo ed alle ricorrenze di processo**

L'originatore crea un modello di processo in Buildtime che importa in Runtime. Questo formato importato e convertito viene denominato maschera di processo. In Runtime, vengono definiti gli elenchi di processo che conterranno le maschere di processo. Utilizzare la finestra **Maschere di processo** per visualizzare tutte le maschere di processo in un elenco di maschere di processo definito.

Per avviare una ricorrenza di processo, è necessario creare prima la ricorrenza di processo dalla maschera relativa. La ricorrenza di processo può quindi essere avviata.

![](_page_31_Picture_0.jpeg)

E' anche possibile creare e avviare la ricorrenza di processo in un solo passo facendo clic su **Crea e avvia ricorrenza** dal menu **Processo**. In questo caso, è necessario utilizzare il nome della ricorrenza di processo fornita dal sistema.

#### **Creazione di una ricorrenza di processo**

Per ciascun processo da avviare, una maschera di processo viene visualizzata nella finestra **Maschere di processo**. Se la finestra **Maschere di processo** è ridotta a icona in fondo alla finestra MQ Workflow Client, fare doppio clic su di essa. Viene aperta la finestra **Maschere di processo** come mostrato in Figura 6 a pagina 25.

Per creare una ricorrenza, fare quanto segue:

- 1. Selezionare una maschera di processo.
- 2. Nel menu **Processo**, fare clic sull'opzione di **Creazione della ricorrenza**.

Per ciascuna delle maschere selezionate, viene creata una ricorrenza di processo con stato di **pronto**. Il nome della ricorrenza di processo viene assegnato in base al processo convertito con un suffisso numerico unico. E' possibile modificare il nome e la descrizione.

Una ricorrenza di processo contiene tutte le voci di lavoro per le persone a cui tali voci sono assegnate in base alla definizione del processo. Il processo può contenere anche dei sottoprocessi. Tutte le voci di lavoro in stato di **pronto** appaiono negli elenchi di lavoro delle persone a cui tali voci di lavoro sono assegnate. Ciò vale per tutte le voci di lavoro di tutte le ricorrenze di processo in esecuzione.

![](_page_32_Picture_89.jpeg)

Figura 6. Finestra Maschere di processo

Una volta creata, la ricorrenza di processo non viene influenza da eventuali modifiche al modello o alla maschera di processo su cui è basata. In questa fase non vengono create ricorrenze di sottoprocessi. Quando una voce di ricorrenza di processo viene avviata, viene creata ed avviata automaticamente una ricorrenza di processo a cui si riferisce.

In Runtime, vengono definiti elenchi di ricorrenze di processo per contenere le ricorrenze di processo create. Utilizzare la finestra **Ricorrenze di processo** per visualizzare le ricorrenze di processo disponibili.

#### **Avvio di una ricorrenza di processo**

 $\mathbf{Q}$ 

Per avviare una ricorrenza di processo in stato di **pronto**, nella vista **Icone** o **Prospetto** della finestra delle **Ricorrenze di processo**:

Fare doppio clic sulla ricorrenza di processo.

Se le ricorrenze di processo selezionate non richiedono l'immissione di dati particolari, vengono avviate e le voci di lavoro avviate vengono collocate negli elenchi di lavoro delle persone a cui vengono assegnate. Se una voce di lavoro è definita per l'avvio automatico, viene avviata immediatamente o non appena un utente non assegnato avvia il collegamento.

Mentre MQ Workflow si avvia, la ricorrenza di processo passa allo stato di **in esecuzione**.

Per ulteriori informazioni, consultare l'aiuto in linea.

#### **Dati per una ricorrenza di processo**

In MQ Workflow Buildtime, una struttura di dati in immissione viene assegnata a ciascun processo. Per fornire i valori per i membri della struttura di dati, il creatore del processo può definire di aprire la finestra di **struttura dei dati di immissione** all'avvio della ricorrenza di processo.

La finestra viene visualizzata se:

- La ricorrenza di processo contiene un nodo di origine.
- La ricorrenza di processo viene definita con la funzione per la **richiesta di dati all'avvio del processo** attivata.
- La struttura di dati del contenitore di immissione del processo contiene membri diversi da quelli della struttura di dati predefinita.

![](_page_33_Picture_8.jpeg)

E' possibile solo immettere o modificare i dati all'avvio di una ricorrenza di processo per la prima volta. Se una ricorrenza viene riavviata o ripresa, non viene richiesto di immettere altri dati. Vengono utilizzati i dati immessi o modificati per il primo avvio del programma.

#### **Controllo dello stato di avanzamento di una ricorrenza di processo**

La funzione di monitor della ricorrenza di processo consente di visualizzare l'avanzamento di una ricorrenza di processo. E' possibile utilizzare il monitor della ricorrenza di processo di qualsiasi ricorrenza di processo nella finestra **Ricorrenze di processo**. Per utilizzare il monitor della ricorrenza di processo:

- 1. Fare clic con il tastino destro del mouse sulla ricorrenza di processo che si desidera controllare.
- 2. Fare clic su **Monitor**.

Un diagramma visualizza le attività della ricorrenza di processo, così come sono state create in Buildtime. Vengono anche visualizzate le attività ed il relativo stato. Per un elenco dei simboli dello stato e dei rispettivi significati, consultare l'aiuto in linea.

Per visualizzare le proprietà per un'attività:

- 1. Fare clic con il tastino destro del mouse sull'attività.
- 2. Quindi fare clic su **Proprietà attività**.

La finestra **Proprietà attività**. E' possibile scegliere le informazioni che si desidera visualizzare facendo clic sul separatore appropriato. Ad esempio, il separatore **Personale** illustra un elenco di ID utente. Questo elenco contiene gli ID di utenti a cui è stata assegnata l'attività oppure, se l'attività è stata avviata, l'ID dell'utente che ha avviato l'attività.

Anche i connettori di controllo, responsabili della sequenza di attività all'interno di un processo, vengono visualizzati nel monitor del processo. Per un elenco dei colori relativi ai connettori e i rispettivi significati, consultare l'aiuto in linea.

Nel monitor del processo vengono visualizzati anche i blocchi. Facendo doppio clic su un'icona di blocco, viene aperto un nuovo monitor che visualizza le attività nel blocco.

#### **Arresto di una ricorrenza di processo già avviata**

Se è stata avviata la ricorrenza di processo errata o se una o più persone sono assenti, è possibile arrestare la ricorrenza di processo. E' possibile arrestare la ricorrenza prima del completamento, poiché non può progredire e si vogliono evitare tutte le notifiche. Selezionare la ricorrenza di processo e, dal menu **Processo**, selezionare una delle seguenti opzioni:

- Fare clic su **Sospendi** se una ricorrenza di processo è stata avviata e si desidera interromperne temporaneamente l'avanzamento.
- Fare clic su **Sospendi tutto** se una ricorrenza di processo è stata avviata e si desidera interromperne temporaneamente l'avanzamento.

#### **Interruzione di una ricorrenza di processo**

Per interrompere immediatamente una ricorrenza di processo **in corso** o **in sospeso**, selezionare la ricorrenza di processo:

Nel menu **Processo**, fare clic sull'opzione di **Interruzione della ricorrenza**

L'interruzione di una ricorrenza provoca anche l'interruzione dei sottoprocessi relativi. La ricorrenza di processo viene interrotta e tutte le voci di lavoro generate negli elenchi di lavoro sono sottoposte a **chiusura forzata**. I programmi avviati per queste voci di lavoro devono essere chiusi esplicitamente. I dati prodotti non vengono utilizzati, poiché la ricorrenza è stata interrotta. Le voci di lavoro non ancora avviate passano allo stato **completato**. La ricorrenza di processo non viene cancellata e può essere **riavviata** o **cancellata**.

#### **Ripresa di una ricorrenza di processa sospesa**

Se si desidera continuare con una ricorrenza di processo **sospesa**, selezionare la ricorrenza di processo e quindi dal menu **Processo**, selezionare una delle seguenti voci:

- **Riprendi** per riprendere la ricorrenza di processo ma non i sottoprocessi
- **Riprendi tutto** per riprendere una ricorrenza di processo e tutti i suoi sottoprocessi.

Le ricorrenze selezionate ritornano **in corso** e riprendono dal punto in cui sono state sospese. Non viene richiesto di immettere nuovi valori. MQ Workflow analizza le informazioni raccolte nei contenitori e la navigazione continua:

- Le voci di lavoro sospese divengono **pronte**.
- Le voci di lavoro i cui programmi hanno completato l'esecuzione sono in stato di **completato**.
- Le voci di lavoro i cui programmi sono ancora in esecuzione sono in stato di **in corso** fino al completamento.

#### **Riavvio di una ricorrenza di processo completata o terminata**

Per riavviare ricorrenze di processo **completate** o **arrestate**, selezionare la ricorrenza di processo e dal menu **Processo** selezionare l'opzione di **Riavvio**.

La ricorrenza di processo viene riavviata dall'inizio. Durante il riavvio di una ricorrenza di processo, vengono utilizzati i dati del contenitore di immissione della prima ricorrenza di processo.

Per ulteriori informazioni, consultare l'aiuto in linea come descritto in "Visualizzazione dell'aiuto in linea" a pagina 11.

**Parte 2. Appendici**

### **Appendice A. Informazioni particolari**

I riferimenti contenuti in questa pubblicazione relativi a prodotti, programmi o servizi IBM non implicano che l'IBM intenda renderli disponibili in tutti i paesi in cui opera. Rivolgersi al rappresentante IBM locale per ulteriori informazioni sui prodotti ed i servizi disponibili nel proprio paese. Qualsiasi riferimento a programmi su licenza d'uso o ad altri prodotti o servizi IBM contenuto in questa pubblicazione non significa che soltanto tali programmi e/o prodotti possano essere usati. In sostituzione a quelli forniti dall'IBM, possono essere usati prodotti, programmi o servizi funzionalmente equivalenti che non comportino violazione dei diritti di proprietà intellettuale o di altri diritti dell'IBM. E' responsabilità dell'utente valutare e verificare la possibilità di utilizzare altri programmi e/o prodotti, fatta eccezione per quelli espressamente indicati dall'IBM.

L'IBM può avere brevetti o domande di brevetto in corso relativi a quanto trattato nella presente pubblicazione. La fornitura di questa pubblicazione non implica la concessione di alcuna licenza su di essi. Chi desiderasse ricevere informazioni relative a licenze può rivolgersi per iscritto a:

Director of Commercial Relations IBM Europe Schoenaicher Str., 220 D-7030 Boeblingen Dutschland

**Il seguente paragrafo non è valido per il Regno Unito o per altri paesi in cui le informazioni riportate contrastino con la legislazione vigente.**QUESTO DOCUMENTO E' FORNITO "AS IS", SENZA ALCUNA GARANZIA ESPLICITA O IMPLICITA, IVI INCLUSE EVENTUALI GARANZIE DI COMMERCIABILIA' ED IDONEITA' AD UNO SCOPO PARTICOLARE. Alcune nazioni non escludono le garanzie esplicite o implicite; di conseguenza la suddetta esclusione potrebbe, in questo caso, non essere applicabile.

Questa pubblicazione potrebbe contenere imprecisioni tecniche o errori tipografici. Le informazioni qui riportate vengono periodicamente modificate e tali modifiche saranno inserite nelle nuove edizioni. L'IBM può effettuare in qualsiasi momento miglioramenti e/o modifiche ai prodotti e/o programmi descritti in questa pubblicazione senza preavviso.

Coloro che detengono la licenza su questo programma e desiderano avere informazioni su di esso allo scopo di consentire: (i) uno scambio di informazioni tra programmi indipendenti ed altri (compreso questo) e (ii) l'uso reciproco di tali informazioni, dovrebbero rivolgersi a:

IBM Deutschland Informationssysteme GmbH Department 3982 Pascalstrasse 100 70569 Stuttgart Germania

Queste informazioni possono essere rese disponibili, secondo condizioni contrattuali appropriate, compreso, in alcuni casi, l'addebito di un canone.

Il programma su licenza descritto in questo manuale e tutto il materiale su licenza ad esso relativo sono forniti dall'IBM nel rispetto delle condizioni previste dalla licenza d'uso.

Ogni dato qui contenuto è stato determinato in un ambiente controllato. Per questo motivo, i risultati ottenuti in altri ambienti operativi possono essere molto diversi. Alcune misurazioni possono essere state effettuate su sistemi in via di sviluppo e non c'è alcuna garanzia che tali misurazioni corrispondano a quelle effettuate su sistemi disponibili. Inoltre, alcune misurazioni possono essere state estrapolate. I risultati effettivi possono variare.Gli utenti di questo documento devono verificare i dati per il relativo ambiente.

Le informazioni relative ai prodotti non IBM sono state ottenute dai fornitori di questi prodotti, da annunci pubblici o da altre sorgenti pubblicamente disponibili. L'IBM non ha controllato tali prodotti e non può garantire la precisione della prestazione, la compatibilità o altre affermazioni relativi ai prodotti non IBM. Eventuali domande sulle caratteristiche dei prodotti non IBM devono essere indirizzate ai fornitori di tali prodotti.

Tutte le dichiarazioni relative alle decisioni future dell'IBM possono essere modificate o ritirate senza preavviso.

Queste informazioni non sono definitive ma possono essere modificate prima che il prodotto sia reso disponibile.

In questo manuale sono riportati esempi contenenti dati e informazioni utilizzati in operazioni aziendali quotidiane. Per maggiore chiarezza, gli esempi includono nomi di persone, aziende, marchi e prodotti. Tutti i nomi sono inventati e qualsiasi somiglianza a nomi e indirizzi di aziende reali è puramente casuale.

#### DIRITTI DI COPYRIGHT:

Questa pubblicazione contiene esempi di programmi applicativi in linguaggio sorgente, che illustrano tecniche di programmazione in vari ambienti operativi. E' possibile copiare, modificare e distribuire questi programmi, in una qualsiasi forma, per scopi di sviluppo, di utilizzo, di commercializzazione o distribuzione di programmi applicativi conformi alle interfacce di programmi applicativi OS/2, senza il pagamento di alcun diritto alla IBM.

Tali esempi non sono stati provati in tutte le condizioni di utilizzo. La IBM, quindi, non garantisce l'affidabilità e la completezza di funzioni di tali programmi. E' possibile copiare, modificare e distribuire questi programmi, in una qualsiasi forma, per scopi di sviluppo, di utilizzo, di commercializzazione o distribuzione di programmi applicativi conformi alle interfacce di programmi applicativi OS/2, senza il pagamento di alcun diritto alla IBM.

Tutte le copie di questi programmi o porzioni di essi, o qualsiasi prodotto da essi derivato distribuito a terzi, dovrà riportare la seguente avvertenza relativa al copyright:

(nome della società del licenziatario) (anno). Porzioni di questo programma sono derivate da programma di esempio di IBM Corp. © Copyright IBM Corp. 1993, 1999. Tutti i diritti riservati.

Nella copia elettronica di questa pubblicazione potrebbero non essere incluse le immagini a colori.

#### **Marchi**

I termini che seguono sono marchi dell'IBM Corporation negli Stati Uniti o in altri paesi:

- IBM
- MQSeries

Lotus Notes, Domino e Lotus Go Webserver sono marchi della Lotus Development Corporation.

Microsoft, Windows, Windows NT ed il logo Windows sono marchi registrati della Microsoft Corporation.

UNIX è un marchio della X/Open Company Limited.

ActionMedia, LANDesk, MMX, Pentium e ProShare sono marchi della Intel Corporation.

Java e tutti i marchi e logo basati su Java sono marchi della Sun Microsystems, Inc..

Nomi di società, prodotti e servizi possono essere marchi di altre società.

## **Glossario**

Il glossario definisce i termini e le abbreviazioni utilizzate in questo testo. Se non si trova un termine, consultare l'indice oppure il dizionario *IBM Dictionary of Computing*, New York: McGraw-Hill, 1994.

### **A**

**accodamento dei messaggi**. Una tecnica di comunicazione che utilizza messaggi asincroni per comunicazioni tra i componenti software.

**agente di esecuzione programma**. Il componente MQ Workflow che gestisce le implementazioni delle attività di programma, come i file .EXE e .DLL.

**API**. Application Programming Interface

**API del monitor di processo**. Un'API (application programming interface) che consente alle applicazioni di implementare le funzioni di un monitor della ricorrenza di processo.

**application programming interface**. Un interfaccia fornita dal gestore del flusso di lavoro MQ Workflow che consente ai programmi di richiedere servizi dal gestore del flusso di lavoro MQ Workflow. I servizi sono forniti in modo sincrono.

**assegnazione dinamica del personale**. Un metodo di assegnazione del personale ad un'attività tramite specifica dei criteri quali il ruolo, l'organizzazione o il livello. Quando un'attività è pronta, gli utenti che soddisfano i criteri di selezione ricevono l'attività su cui lavorare. Vedere anche *livello*, *organizzazione*, *responsabile di processo* e *ruolo*.

**assegnazione specifica di risorse**. Un metodo di assegnazione di risorse a processi o attività specificando il relativo ID utente.

**attività**. Uno dei passi che compongono un modello di processo. Può consistere in un'attività di programma, di processo o di blocco.

**attività composita**. E' un'attività composta da altre attività. Attività composite sono le attività di blocco e le attività di pacchetto.

**attività di avvio**. Un'attività che non ha connettori di controllo in entrata.

**attività di blocco**. Un'attività composita che consiste in un gruppo di attività, che può essere collegata con i connettori di controllo e di dati. Un'attività di blocco viene utilizzata per implementare un circolo Do-Until; tutte le attività che fanno parte dell'attività di blocco vengono elaborate finché la condizione di uscita dell'attività di blocco viene riconosciuta come vera. Vedere anche *attività composita*.

**attività di fine**. Un attività che non ha connettori di controllo in uscita.

**attività di modello**. La singola attività in un'attività di pacchetto dal quale più ricorrenze, chiamate ricorrenze dell'attività di modello, vengono create in fase di esecuzione.

**attività di processo**. Un'attività che fa parte di un modello di processo. Quando si esegue un'attività di processo, viene creata ed eseguita una ricorrenza del modello di processo.

**attività di programma**. Un'attività eseguita da un programma registrato. L'avvio di questa attività richiama il programma. Opposto a *attività di processo*.

**attività ramificata**. E' un'attività che dà origine a connettori di controllo multipli.

**autorizzazione**. Gli attributi della definizione del personale dell'utente che determinano il livello di autorità dell'utente in MQ Workflow. Il gestore del sistema è in grado di eseguire tutte le funzioni.

### **B**

**Buildtime**. Un componente MQ Workflow con un'interfaccia grafica dell'utente per la creazione ed il mantenimento di modelli di flusso di lavoro, di risorse di gestione e di definizioni di rete del sistema.

# **C**

**cardinalità**. (1) Un attributo di una relazione che descrive la quantità dei membri. Sono disponibili quattro tipi di cardinalità: Uno a uno, uno a molti, molti a molti, e molti a uno. (2) Il numero di righe in una tabella di database o il numero di diversi valori in una colonna di una tabella di un database.

**categoria di processo**. Un attributo che un originatore di processi può specificare per un modello di processo per definire gli utenti autorizzati ad eseguire funzioni sulle ricorrenze di processo appropriate.

**client standard**. Il componente MQ Workflow che consente di creare e controllare le ricorrenze di processo, di lavorare con oggetti ed elenchi di lavoro e di gestire i dati personali degli utenti collegati.

**condizione di avvio**. E' la condizione che determina se un'attività con connettori di controllo in entrata può essere avviata dopo avere eseguito la valutazione dei connettori stessi.

**condizione di transizione**. Un'espressione logica associata ad un connettore di controllo condizionale. Se specificata, deve risultare vera al controllo per riallinearsi al connettore di controllo associato. Vedere anche *connettore di controllo*.

**condizione di uscita**. Un'espressione logica che specifica se l'attività è stata completata.

**connettore di controllo**. Definisce un flusso potenziale di controllo tra due nodi di un processo. L'effettivo flusso di controllo è determinato durante l'esecuzione in base al valore delle condizioni di transizione associate al connettore di controllo.

#### **connettore di controllo predefinito**. La

rappresentazione grafica di un connettore di controllo standard visualizzato nel diagramma del processo. Il controllo segue questo connettore se nessun altro percorso di controllo è valido.

**connettore di dati**. Definisce il flusso di dati tra contenitori.

**contenitore API**. Un'API MQ Workflow che consente l'esecuzione di programmi sotto il controllo di MQ Workflow per ottenere dati dal contenitore di immissione e di emissione dell'attività e per memorizzare i dati nel contenitore di emissione dell'attività.

**contenitore di dati**. Memoria per i dati di immissione e di emissione di un'attività o di un processo. Vedere *contenitore di immissione* e *contenitore di emissione*.

**contenitore di emissione**. Memoria per i dati prodotti da un'attività o da un processo per essere utilizzati da altre attività o per eseguire una valutazione delle condizioni. Vedere anche *contenitore di uscita*.

**contenitore di immissione**. Memoria per i dati utilizzati come immissione in un'attività o un processo. Vedere anche *contenitore di origine* e *corrispondenza di dati*.

**contenitore di origine**. Il simbolo del contenitore di immissione di un'attività di processo o di blocco.

**contenitore di uscita**. Il simbolo del contenitore di emissione di un'attività di processo o di blocco.

**conversione**. L'azione che converte un modello di processo in una maschera di processo Runtime.

**coordinatore**. Un ruolo assunto che viene automaticamente assegnato ad un utente designato per il suo coordinamento.

**corrispondenza di dati**. Specifica, per un connettore di dati, quali campi del contenitore di origine associato corrispondono ad altri campi nel contenitore di destinazione associato.

### **D**

**dati relativi al processo**. I dati che vengono utilizzati per controllare la sequenza delle attività in una ricorrenza di processo.

**definizione di processo**. Sinonimo di *modello di processo*.

**diagramma di processo**. Una rappresentazione grafica di un processo che mostra le proprietà di un modello di processo.

**dominio**. Gruppi di sistemi MQ Workflow con lo stesso modello in formato metadati, le stesse informazioni sul personale e sulla topologia. La comunicazioni tra i componenti nel dominio avviene tramite code di messaggi.

### **E**

**elenco di lavoro**. Un elenco di oggetti di lavoro assegnati ad un utente e richiamati da un sistema di gestione di un flusso di lavoro.

**elenco di maschere di processo**. Un gruppo di maschere di processo selezionate e ordinate in base a criteri definiti dall'utente.

**elenco di ricorrenza di processo**. Un gruppo di ricorrenze di processo selezionate e ordinate in base a criteri definiti dall'utente.

**esportazione**. Un programma di utilità MQ Workflow per richiamare informazioni dal database MQ Workflow e renderle disponibili in formato FDL MQ Workflow (Definition Language) o HTML. Opposto a *importazione*.

**espressione logica**. Un'espressione composta da operatori e operandi che, se valutati, risultano essere veri, falsi o corrispondenti ad un numero intero. (I numeri interi diversi da zero corrispondono a falso.) Vedere anche *condizione di uscita* e *condizione di transizione*.

## **F**

**FDL (MQ Workflow Definition Language)**. Il linguaggio utilizzato per scambiare informazioni MQ Workflow tra gruppi di sistemi MQ Workflow. Tale linguaggio viene utilizzato per la funzione di importazione ed esportazione di MQ Workflow e contiene le definizioni del flusso di

lavoro per il personale, i programmi, le strutture di dati e la topologia. Ciò consente ai componenti non-MQ Workflow di interagire con MQ Workflow. Vedere anche *esportazione* e *importazione*.

**file di registrazione attività**. Una tabella nel database relazionale che contiene una voce per ogni evento principale durante l'esecuzione di una ricorrenza di processo.

**flusso di lavoro**. La sequenza delle attività eseguite in accordo alle direttive commerciali di un'azienda.

**formula**. In Lotus Notes, un'espressione matematica utilizzata, ad esempio, per selezionare i documenti da un database o per calcolare i valori per la visualizzazione.

# **G**

**gestione di processo**. Le attività MQ Workflow Runtime associate alle ricorrenze di processo. Tali attività consistono nella creazione, avvio, sospensione, ripristino, interruzione, riavvio e cancellazione di ricorrenze di processo.

**gestore**. Un ruolo predefinito che viene automaticamente assegnato all'utente definito come capo di un'organizzazione.

**gruppo di oggetti di lavoro di un utente**. Tutti gli aggetti di lavoro assegnati ad un utente.

**gruppo di sistema**. Un gruppo di sistemi MQ Workflow che condividono lo stesso database.

### **I**

**ID utente**. Una stringa alfanumerica che identifica in maniera univoca un utente MQ Workflow.

**importazione**. Un programma di utilità MQ Workflow che accetta informazioni in formato FDL MQ Workflow (definition language) e le colloca nel database di MQ Workflow. Opposto a *esportazione*.

### **L**

**livello**. Un numero compreso tra 0 e 9 assegnato a ciascun utente in un database MQ Workflow. Colui che definisce il personale in Buildtime può assegnare un significato a questi numeri, come il grado e l'esperienza. Il livello è uno dei criteri che può essere utilizzato per assegnare in maniera dinamica le attività alle persone.

### **M**

**maschera di processo**. Un modulo fisso di un modello di processo dal quale è possibile creare ricorrenze di processo. E' il modulo importato e convertito in MQ Workflow Runtime. Vedere anche *ricorrenza di processo*.

**membro di informazioni dell'attività**. Un membro della struttura dei dati assunto associato alle caratteristiche operative di un'attività.

**membro fisso**. Un membro predefinito della struttura di dati che fornisce informazioni sull'attività corrente. Il valore del membro fisso viene stabilito dal gestore del flusso di lavoro MQ Workflow.

**membro predefinito di una struttura di dati**. Un membro di una struttura di dati predefinito da MQ Workflow e utilizzato per la comunicazione tra le applicazioni dell'utente e MQ Workflow Runtime.

**membro struttura di dati**. Una delle variabili di cui si compone una struttura di dati.

**modello di flusso di lavoro**. Sinonimo di *modello di processo*.

**modello di processo**. Un gruppo di processi rappresentati in un modello di processo. Tali processi vengono rappresentati graficamente nel diagramma di processo. Il modello di processo contiene le definizioni per il personale, i programmi e le strutture di dati associate alle attività del processo. Dopo aver importato e convertito il modello di processo in una maschera di processo, è possibile eseguire tale maschera di processo per un numero indefinito di volte. *modello del flusso di lavoro* e *definizione di processo* sono sinonimi.

**modulo**. In Lotus Notes, un modulo controlla il modo in cui le informazioni vengono immesse in Lotus Notes e come vengono visualizzate e stampate.

**monitor della ricorrenza di processo**. Un componente del client MQ Workflow che mostra graficamente lo stato di una determinata ricorrenza di processo.

# **N**

**navigazione**. Spostamento da un'attività completa alle successive attività in un processo. I percorsi seguiti vengono determinati dai connettori di controllo, dalle relative condizioni di transazione associate e dalle condizioni di avvio delle attività. Vedere anche *connettore di controllo*, *condizione di uscita*, *condizione di transizione* e *condizione di avvio*.

**nodo**. (1) Il nome generico per attività di un diagramma di processo. (2) L'immagine del sistema operativo sul quale sono in esecuzione i sistemi MQ Workflow.

**nome completo**. Un nome completo è un nome che include tutti i nomi nella sequenza gerarchica superiori al membro della struttura alla quale il nome si riferisce ed il nome stesso.

**notifica**. Una funzione MQ Workflow che informa le persone designate quando un processo o un'attività non vengono completate nel tempo specificato.

### **O**

**oggetto di lavoro**. Rappresentazione di lavoro da eseguire nell'ambito di un'attività in una ricorrenza di processo.

**oggetto di lavoro di notifica**. Un oggetto di lavoro che rappresenta una notifica di un'attività o di un processo.

**organizzazione**. Un'unità amministrativa di un'azienda. L'organizzazione è uno dei criteri che possono essere utilizzati per l'assegnazione dinamica delle attività alle persone. Vedere *organizzazione secondaria* e *organizzazione principale*.

**organizzazione principale**. Organizzazione gerarchica di unità amministrative di un'azienda

che dispone di una o più organizzazioni secondarie. Un'organizzazione secondaria si trova immediatamente al di sotto di quella principale nella gerarchia. Opposto a *organizzazione secondaria*.

**organizzazione secondaria**. Organizzazione gerarchica di unità amministrative di un'azienda che dispone di un'organizzazione principale. Ciascuna organizzazione secondaria può avere una organizzazione principale e diverse organizzazioni secondarie. Il livello principale è il primo livello della gerarchia. Opposto a *organizzazione principale*.

### **P**

**persona**. Un membro del personale in un'azienda definito in MQ Workflow database.

**processo**. Utilizzato come sinonimo di un modello di processo e di una ricorrenza di processo. Il significato reale dipende dal contesto.

**processo di livello superiore**. Una ricorrenza di processo che non è un sottoprocesso e che viene avviata dall'elenco di ricorrenza di processo dell'utente o da un programma di applicazione.

**processo principale**. Una ricorrenza di processo che contiene l'attività del processo che ha dato avvio al processo come un sottoprocesso.

**programma**. Un'applicazione basata sul computer che funziona da implementazione di un'attività di programma oppure da strumento di supporto. Le attività di programma si riferiscono a programmi eseguibili utilizzando i nomi logici associati ai programmi nelle registrazioni dei programmi MQ Workflow. Vedere anche *registrazione del programma*.

**punto di curvatura**. Un punto in cui un connettore avvia, termina o modifica direzione.

### **R**

**registrazione del programma**. Registrazione di un programma in MQ Workflow in modo da disporre di informazioni sufficienti per la gestione del programma quando viene eseguito da MQ Workflow.

**responsabile del sistema**. (1) Un ruolo

predefinito che dispone di tutte le autorizzazioni e che può essere assegnato ad una sola persona nell'ambito di un sistema MQ Workflow. (2) L'utente di una installazione di computer che realizza, controlla e gestisce l'uso del sistema del computer.

**responsabile di processo**. Il responsabile di una determinata ricorrenza di processo. Il responsabile è autorizzato ad eseguire tutte le operazioni in una ricorrenza di processo. E' anche il destinatario della definizione del personale e delle notifiche.

**ricorrenza di processo**. Una ricorrenza di un processo da eseguire in MQ Workflow Runtime.

**riferimento simbolico**. Un riferimento ad una specifica voce di dati, ad un nome di processo o ad un nome attività nel testo che descrive le attività oppure nei parametri della riga comandi delle registrazioni del programma. I riferimenti simbolici vengono espressi come coppie di simboli di percentuale (%) che comprendono il nome completo di una voce di dati oppure le parole chiavi \_PROCESS or \_ACTIVITY.

**ruolo**. La definizione delle responsabilità per i membri del personale. Il ruolo è uno dei criteri che possono essere utilizzati per assegnare le attività alle persone in modo dinamico.

## **S**

**server**. I server che costituiscono un sistema MQ Workflow sono chiamati Execution Server, Administration Server, Server di pianificazione e Cleanup Server.

**server di esecuzione**. Il componente MQ Workflow che esegue l'elaborazione di ricorrenze di processo durante l'esecuzione.

**server di gestione**. Il componente MQ Workflow che svolge le funzioni di gestione nell'ambito di un sistema MQ Workflow. Le funzioni includono l'avvio e l'interruzione del sistema MQ Workflow, l'esecuzione della gestione degli errori e la partecipazione alle funzioni amministrative per un gruppo di sistema.

**server di pianificazione**. Il componente MQ Workflow che pianifica le azioni in base ad eventi come il ripristino di oggetti di lavoro sospesi o la rilevazione di processi prolungati nel tempo.

**server per la cancellazione**. Il componente MQ Workflow che cancella fisicamente le informazioni nel database MQ Workflow Runtime che sono state cancellate solo logicamente.

**sistema**. La più piccola unità MQ Workflow nell'ambito di un dominio MQ Workflow. E' composta da un gruppo di server MQ Workflow.

**sostituto**. L'utente a cui viene automaticamente trasferita un'attività quando l'originario assegnatario è dichiarato assente.

**sottoprocesso**. Una ricorrenza di processo che viene avviata da un'attività di processo.

**sottoprocesso locale**. Un sottoprocesso elaborato nello stesso gruppo di sistema MQ Workflow del processo di origine.

**stato del processo**. Lo stato di una ricorrenza di processo

**strumento di supporto**. Un programma che gli utenti possono avviare dagli elenchi di lavoro nel MQ Workflow Client per completare un'attività.

**struttura di dati**. Una data entità che consiste in un gruppo di membri di una struttura di dati. I contenitori di immissione e di emissione vengono definiti in base ad una struttura di dati e adottano il layout del tipo di struttura di dati di riferimento.

#### **U**

**utente locale**. Identifica un utente durante la definizione di personale il cui home server si trova nello stesso gruppo di sistema del processo di origine.

### **V**

**verifica**. L'azione che controlla che un modello di processo sia stato completato.

**visualizzazione di elenchi di lavoro**. Elenco di oggetti di lavoro e di notifiche selezionati da un gruppo di oggetti di lavoro di un utente in base a criteri di filtro che sono attributi di un elenco di lavoro. E' possibile ordinarla in base ai criteri di ordinazione se specificati per questo elenco di lavoro.

## **W**

#### **WFMC (Workflow Management Coalition)**.

Un'organizzazione senza scopo di lucro di vendor e utenti di sistemi di gestione dei flussi di lavoro. L'obiettivo della Coalition è quello di promuovere gli standard nei flussi di lavoro per consentire l'interoperabilità tra diverse implementazioni.

# **Bibliografia**

 Per ordinare uno dei seguenti manuali, rivolgersi ad un rappresentante IBM oppure ad un rivenditore IBM.

#### **MQ Workflow - Pubblicazioni**

Questa sezione elenca i testi inclusi inclusi nella libreria di MQSeries Workflow.

- *IBM MQSeries Workflow: List of Workstation Server Processor Groups*GH12-6357, elenca i gruppi di processori per MQ Workflow.
- *IBM MQSeries Workflow: Concetti e architettura*GH12-6285, spiega i concetti base di MQ Workflow. Descrive anche l'architettura di MQ Workflow e come i componenti si adattino l'un l'altro.
- *IBM MQSeries Workflow: Getting Started with Buildtime*SH12-6286, descrive l'utilizzo di Buildtime di MQ Workflow.
- *IBM MQSeries Workflow: Introduzione al Runtime*SH12-6287, descrive come avviare Client.
- *IBM MQSeries Workflow: Programming Guide*SH12-6291, spiega le API (Application programming interface).
- *IBM MQSeries Workflow: Installation Guide*SH12-6288, contiene le informazioni e le procedure per installare e personalizzare MQ Workflow.
- *IBM MQSeries Workflow: Administration Guide*SH12-6289, spiega come gestire un sistema MQ Workflow.

#### **Pubblicazioni correlate**

- *Frank Leymann, Dieter Roller, Production Workflow: Concepts and Techniques (New Jersey: Prentice Hall PTR, 1999)*
- *Frank Leymann, Dieter Roller, "Workflow-based Applications", IBM Systems Journal 36, no. 1 (1997): 102–123*è anche possibile consultare il sito Internet: http://www.almaden.ibm.com/journal/

sj361/leymann.html

 *Workflow Handbook 1997, published in association with WfMC*edited by Peter Lawrence

![](_page_49_Picture_0.jpeg)

Numero programma: 5697-FM3

Printed in Denmark by IBM Danmark A/S

![](_page_49_Picture_3.jpeg)